# **Pasos para matricularse en la UTPL**

# **Requisitos**

- **1.** Llenar la Solicitud-formulario de matrícula
- **2.** Copia de la cédula de ciudadanía o pasaporte con la visa correspondiente
- **3.** Copia certificada del Título de bachiller para estudiantes nacionales; y, Título de bachiller o su equivalente debidamente legalizado, reconocido y/o equiparado por el Ministerio de Educación del Ecuador (Régimen Escolar) para estudiantes extranjeros o nacionales con título en el exterior.
- **4.** Certificado de votación
- **5.** Certificado Médico otorgado por la Unidad de Medicina Familiar
- **6.** Una fotografía a colores tamaño carnet actualizada
- **7.** Comprobante de pago por concepto de matrícula

Para registrar la solicitud de matrícula, debe ingresar a la página de la UTPL, www.utpl.edu.ec,haga clic en Realiza tu Matrícula en Línea o ingrese a través de Servicios en Línea y seleccione Matrícula en Línea

Siguiendo con el proceso de matriculación, una vez ingresado su usuario y contraseña,el sistema presentará:

Se presenta la Ficha del Estudiante,debe actualizar la información de la ficha.

Hacer clic en Solicitud de Matrícula.

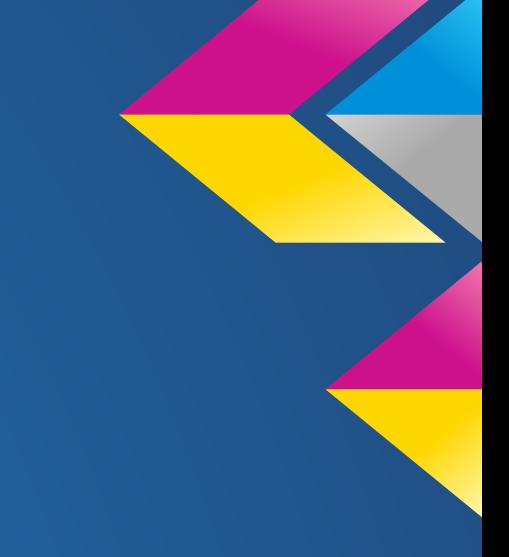

**Siga** 

los pasos que el sistema solicita para ingresar la solicitud de matrícula: Paso 1:

Seleccione el centro universitario y titulación en la que desea registrar la solicitud de matrícula. La información ingresada la puede visualizar en la parte inferior de la plantilla. Para continuar, haga clic en el botón Siguiente Paso 2:

Se visualizan los requisitos,que se deben entregar en la secretaría del centro universitario seleccionado en el paso 1.

Paso 3:

Seleccione los componentes educativos, en los que desea matricularse.

Los componentes seleccionados se visualizan en la parte inferior de la pantalla. Haga clic en el botón Siguiente.

Se visualizará un resumen de la solicitud de matrícula ingresada, haga clic en Aceptar, para admitir el contrato de términos y condiciones de la solicitud de matrícula y finalizar el proceso de matriculación.